## **Kartoteka Pracownicy 1**

## **Kartoteki→Pracownicy 1**

Kartoteka pracowników służy do rejestracji informacji kadrowych o pracownikach.

Okno wyboru pracowników składa się z następujących pól:

**Lista: -** w tym polu możemy wskazać listę pracowników, wśród których chcemy dokonywać wyboru.

**Symbol: -** Unikalny identyfikator dla każdego pracownika. Można w to pole wpisać dowolny nowy symbol, a system sprawdzi czy taki symbol już nie istnieje zgodnie z zasadą unikalności symboli. Wybór symboli przy użyciu funkcji LISTA pozwala na wpisanie (lub wybranie z LISTY) symbolu już istniejącego spowoduje edycję pracownika zapisanego już w systemie w celu zmiany jego danych.

**Imię: -** Służy do wyszukiwania pracownika w kartotece wg imienia.

**Nazwisko: -** Służy do wyszukiwania pracownika w kartotece wg nazwiska.

**Znacznik zatrudnienia: Tak, Nie lub ?: -** Służy do wyszukiwania pracownika w kartotece wg jego statusu zatrudnienia.

## **KARTOTEKA PRACOWNIKA - TREŚĆ.**

Po wybraniu konkretnego pracownika mamy do edycji dane o pracowniku lub możliwość wpisywania nowego pracownika.

Do opisu pracownika zgodnie z aktualnym stanem wiedzy o nim, służą między innymi następujące pola:

**Nazwisko, Imiona, Imię ojca, Imię matki, Płeć, Adres zameldowania, Adres zamieszkania, Adres do korespondencji, Nr telefonu, Mail, Pesel, Nip, Data urodzenia, Miejsce urodzenia, Urząd Skarbowy właściwy dla pracownika, tytuł ubezpieczenia i inne dodatkowe informacje.**

Zakres edytowanych danych danych określa się na etapie wdrożenia. Poza tymi podstawowymi informacjami na dole ekranu są dodatkowe zakładki, w których można wprowadzić dodatkowe informacje kadrowe ale także informacje konieczna dla modułu płacowego.

Dodatkowe zakładki:

**Zawody: -** Można zapisać jakie zawody i w jakich okresach pracownik wykonywał.

**Badania lekarskie: -** Można zapisać jakie badania zostały wykonane, daty badań, czy badania były obowiązkowe, jakie były orzeczenia po badaniach, jaka jest data kolejnego badania.

**Praca w szczególnych warunkach: -** Można zapisać w jakim okresie pracownik pracował w szczególnych warunkach.

**Uprawnienia zawodowe: -** Można zapisać jakie uprawnienia zawodowe pracownik posiada i na jaki okres.

**Kwalifikacje: -** Można zapisać jakie kwalifikacje posiada pracownik i na jaki okres.

**Dokumenty: -** Dokumenty którymi pracownik potwierdza swoja tożsamość.

**Organizacje: -** Organizacje do których należy pracownik.

**Szkoły: -** Szkoły ukończone przez pracownika.

**Historia zatrudnienia: -** W tej zakładce zapisuje się przebieg pracy pracownika z danym zakładzie pracy jak i jego zatrudnienie wcześniejsze, w tym wielkość wynagrodzenia godzinowego lub miesięcznego, wymiar etatu, stanowisko, pracodawcę.

**Odznaczenia: -** Odznaczenie przyznane pracownikowi.

**Konta: -** Konta bankowe pracownika na które przelewana jest wynagrodzenie.

**Pożyczki: -** Pożyczki udzielane pracownikowi.

**Specjalności: -** Specjalności pracownika.

**Nieobecności: -** Jest to ewidencja czasu pracy, obecności i nieobecności pracownika, które zostały wprowadzone do systemu w innych miejscach systemu (np.przez rejestratory czasu pracy, ewidencja czasu pracy).

**Rodzina: -** Tutaj można zapisać członków rodziny pracownika wraz z określeniem stopnia pokrewieństwa, peselem, datą urodzenia itd.

**Zajęcia: -** Tutaj można zapisać zajęcia sadowe, którymi jest obciążony pracownik.

**Ubrania: -** Tutaj można zapisać kiedy i jakie ubrania robocze pracownik otrzymał.

**Kursy: -** Tutaj można zapisać kiedy i jakie kursy odbył pracownik.

**Notatki: -** Tutaj można zapisać krótkie tekstowe notatki o pracowniku.

**Kary: -** Tutaj można zapisać kary udzielone pracownikowi.

**Języki: -** Tutaj można zapisać informacje o znajomości języków obcych.

**RCP: -** Procedura działa tylko w wersji z zastosowaniem rejestratora czasu pracy.

**Urlopy: -** Tutaj zapisany jest wymiar urlopu przysługujący pracownikowi na dany okres (rok).

**UWAGA!:** Skasowanie jakiegoś pracownika może się odbywać tylko do momentu ujęcia go w którymkolwiek module systemu. Wszystkie zmiany wprowadzone w kartotece pracownikaw zostaną naniesione na we wszystkich miejscach gdzie dany pracownik występuje.

## [Ogólne zasady posługiwania się programem FIRMATIC - wersja graficzna](http://www.firmatic.pl/dokuwiki/doku.php?id=ogolne_zasady_poslugiwania_sie_programem_firmatic_-_interface_graficzny)

From: <http://www.firmatic.pl/dokuwiki/> - **Firmatic**

Permanent link: **[http://www.firmatic.pl/dokuwiki/doku.php?id=kartoteki\\_pracownicy\\_pracownicy\\_1](http://www.firmatic.pl/dokuwiki/doku.php?id=kartoteki_pracownicy_pracownicy_1)**

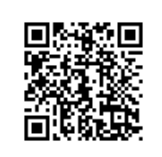

Last update: **2016/02/22 14:14**